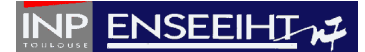

## **TD n°6**

*Créer un sous-dossier TD\_06 dans le dossier TD\_PROG\_IMP. La compilation des programmes sera faite en utilisant un fichier Makefile (fourni avec le sujet) et trois fichiers « m\_type.f90 », « main.f90 » et « sousprog.f90 » contenant respectivement un module avec des structures, le programme principal et les subroutines/fonctions qui seront développées pendant le TD.*

## **Partie 1 : Lecture d'un fichier de données de configuration**

Dans le cadre du développement d'un programme de résolution de problèmes d'advectiondiffusion, une étape est la lecture des données de configuration du problème dans un fichier. On dispose initialement d'un fichier formaté appelé « data\_2D.dat » (fourni avec le sujet) contenant une liste d'informations sur les paramètres physiques et numériques du problème.

1°) Dans le fichier « m\_type.f90 », créer un module appelé *m\_type*. Dans ce module, définir deux structures de données (au sens du Fortran 90) appelées respectivement *phys* et *num* ayant pour champs les variables nécessaires au stockage des valeurs des paramètres physiques et numériques du fichier « data\_2D.dat ».

2°) Dans le fichier « sousprog.f90 », créer la subroutine, notée *read\_data*, qui ouvre le fichier « data\_2D.dat » et affecte les valeurs des paramètres physiques et numériques du fichier dans les champs des structures *phys* et *num*.

3°) Dans le fichier « prog.f90 », créer un programme principal qui appelle la subroutine *read\_data*.

## **Partie 2 : Affichage d'un champ de concentration 2D**

L'utilisateur souhaite à présent modéliser le problème de la dispersion d'un polluant de concentration  $C_I$  initialement injecté au centre du domaine physique, dans un cercle de rayon *R1*. L'objectif du programme est de calculer cette concentration dans le domaine (dans le cas présent au moment de l'arrivée du polluant, c'est-à-dire initialement) et d'afficher le résultat à l'écran.

Le domaine physique de longueur *L* suivant *x* et *H* suivant *y* est discrétisé en *Nx* points de calcul  $x_i$  suivant x qui sont régulièrement espacés et numérotés de  $i=1$  à  $i=N_x$ , tels que  $x_i=0$ et *xNx* = *L*. De même, dans la direction *y*, il est discrétisé en *Ny* points de calcul *yj* qui sont régulièrement espacés et numérotés de *j=*1 à *j=Ny*, tels que *y1* = 0 et *yNy* = *H*.

On définit deux vecteurs de réels, notés respectivement *x\_reg* et *y\_reg* (correspondant respectivement à la position *x* et *y* de chaque point du domaine discrétisé). De plus, on définit un tableau de rang 2 de réels, noté *C*, ayant *Nx* éléments selon la première dimension et *Ny*

## **ENSEEIHT**

éléments selon la deuxième dimension. L'élément *C(i,j)* du tableau *C* correspond à la concentration du polluant au point de coordonnées [*x\_reg(i),y\_reg(j)*] du domaine.

4°) Modifier le programme principal pour créer de façon dynamique les vecteurs *x\_reg* et *y\_reg* et le tableau *C* tels que leurs éléments soient tous égaux à zéro.

5°) Dans le fichier « sousprog.f90 », créer la subroutine *mesh* qui modifie les vecteurs *x\_reg* et *y\_reg* tel que leurs éléments suivent la progression linéaire suivante :

$$
x_i^{reg} = \frac{L}{N_x - 1}(i - 1)
$$
 pour  $i \in [1, N_x]$ , (1)

$$
y_j^{reg} = \frac{H}{N_y - 1}(j - 1)
$$
 pour  $j \in [1, N_y]$ . (2)

6°) Dans le fichier « sousprog.f90 », créer la fonction (au sens du Fortran) appelée *dist*, qui calcule la valeur de la distance entre un point de coordonnées *x* et *y* et le centre du domaine tel que  $dist = \sqrt{(x - L/2)^2 + (y - H/2)^2}$ .

7°) Dans le fichier « sousprog.f90 », créer la subroutine *C\_init* qui modifie le tableau *C* tel que chaque élément du tableau suit la distribution spatiale suivante :

$$
C(x, y) = C_1 + (C_0 - C_1) \times \left(\frac{1 + erf((d_1 - R_1)/\Delta)}{2}\right),
$$
 (3)

$$
\text{avec } \qquad \Delta = \frac{2}{3} \min \left( \frac{L}{N_x - 1}, \frac{H}{N_y - 1} \right),\tag{4}
$$

où *C1* est la concentration initiale du polluant, *C0* celle en l'absence de polluant, *d1* est la distance entre un point de coordonnées [*x*,*y*] et le centre du domaine, et *R1* est le rayon initial de la tâche de pollution. Nota : (i) la fonction « *erf* » existe en Fortran 90 et n'a pas besoin d'être programmée ; (ii) utiliser la fonction *dist* pour calculer *d1*.

8°) Dans le fichier « prog.f90 », appeler les subroutine *mesh* puis *C\_init*, et faire afficher le tableau *C* à l'écran de telle sorte que les colonnes correspondent à *x=cte* et les lignes à *y=cte*.

9°) Modifier le format d'affichage de telle sorte que les valeurs de *C* soient affichées au format de type 'float' (écriture décimale) avec deux chiffres après la virgule.